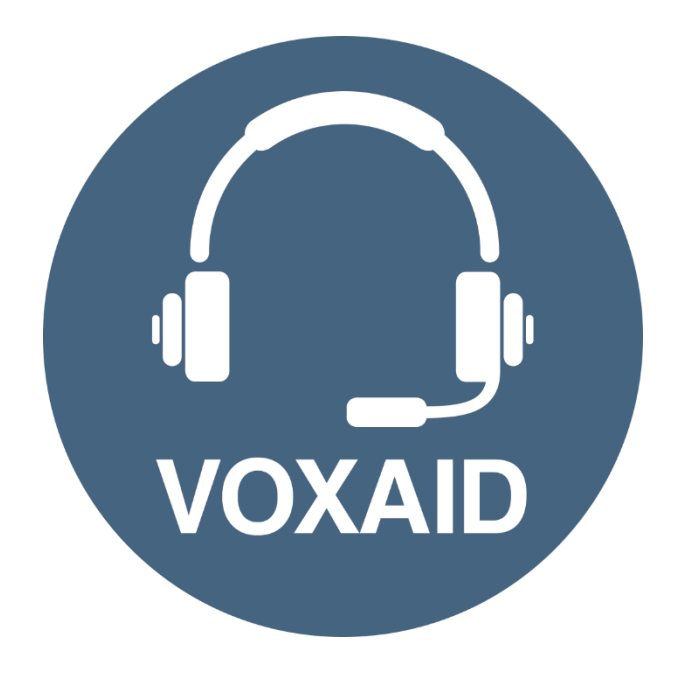

# **VoxAid AT Edition** MindManager **Commands cheat sheet**

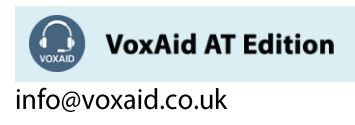

#### **Table of Contents**

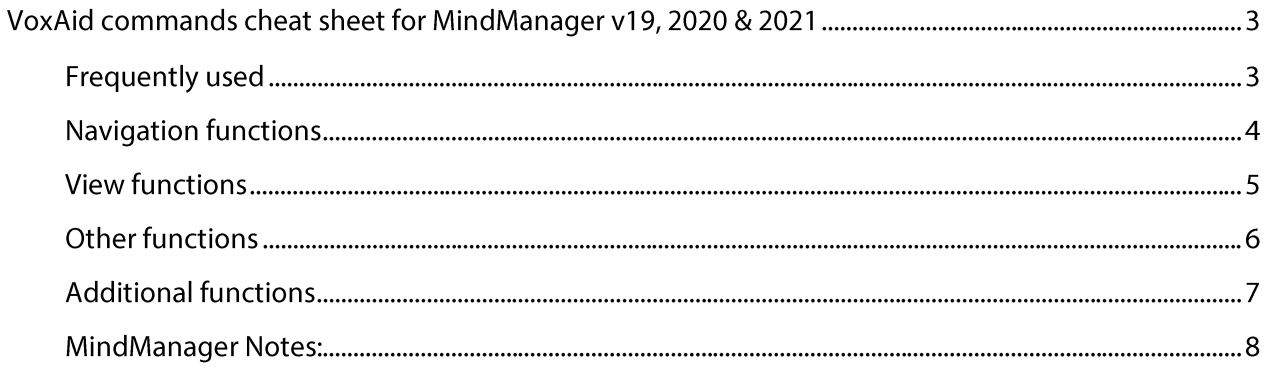

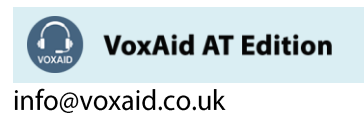

# VoxAid commands cheat sheet for MindManager v19, 2020 & 2021

#### Notes:

It is useful to be aware of the default built-in Dragon menu, keyboard and mouse commands.

It is best practice to pause before and after dictating command phrases.

Where necessary, VoxAid commands can be trained to recognise your voice | Help is available from the support page on the VoxAid.co.uk website.

VoxAid command phrases include natural language variations to perform tasks.

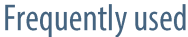

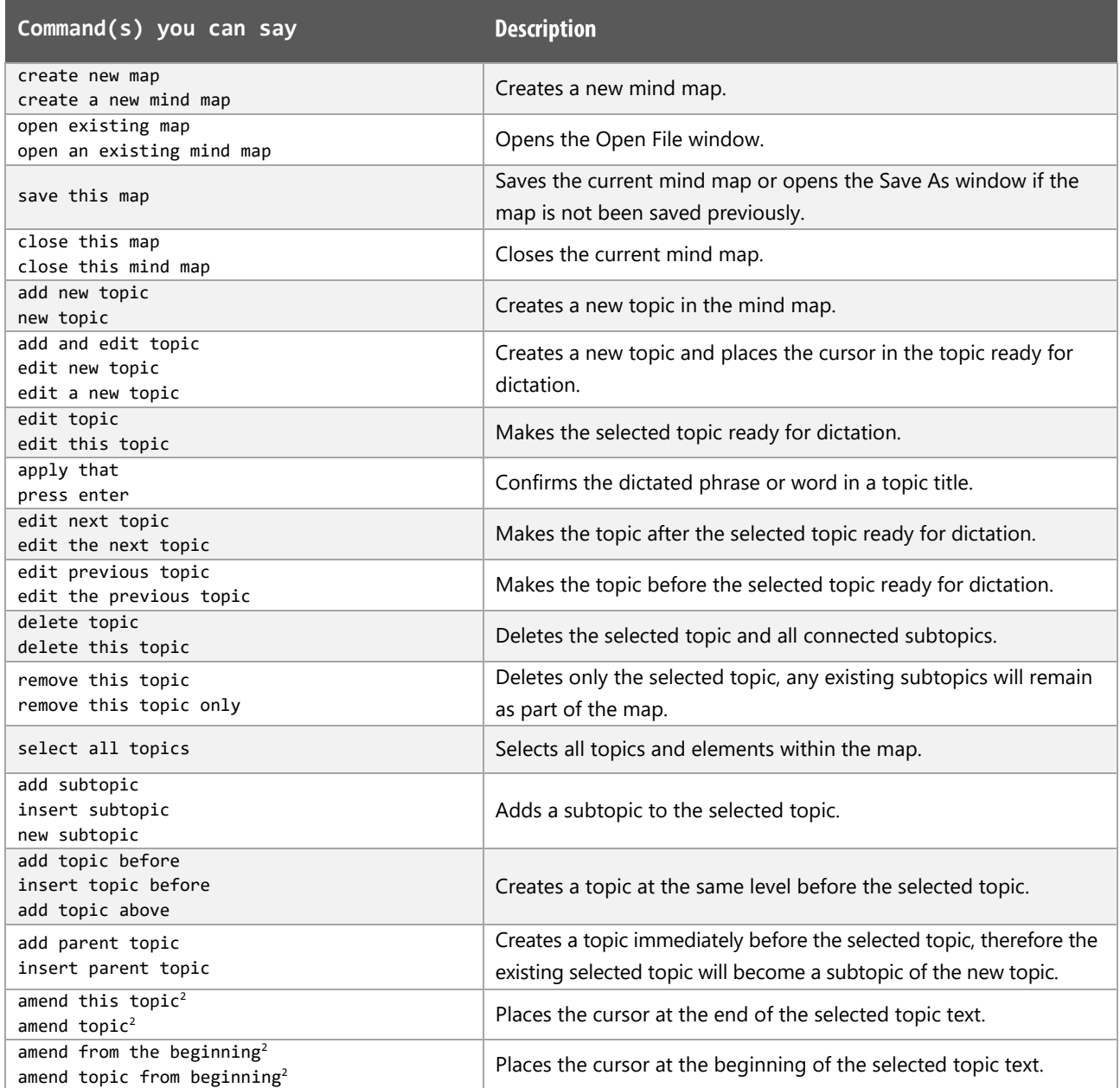

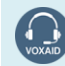

**VoxAid AT Edition** 

# Frequently used (cont'd)

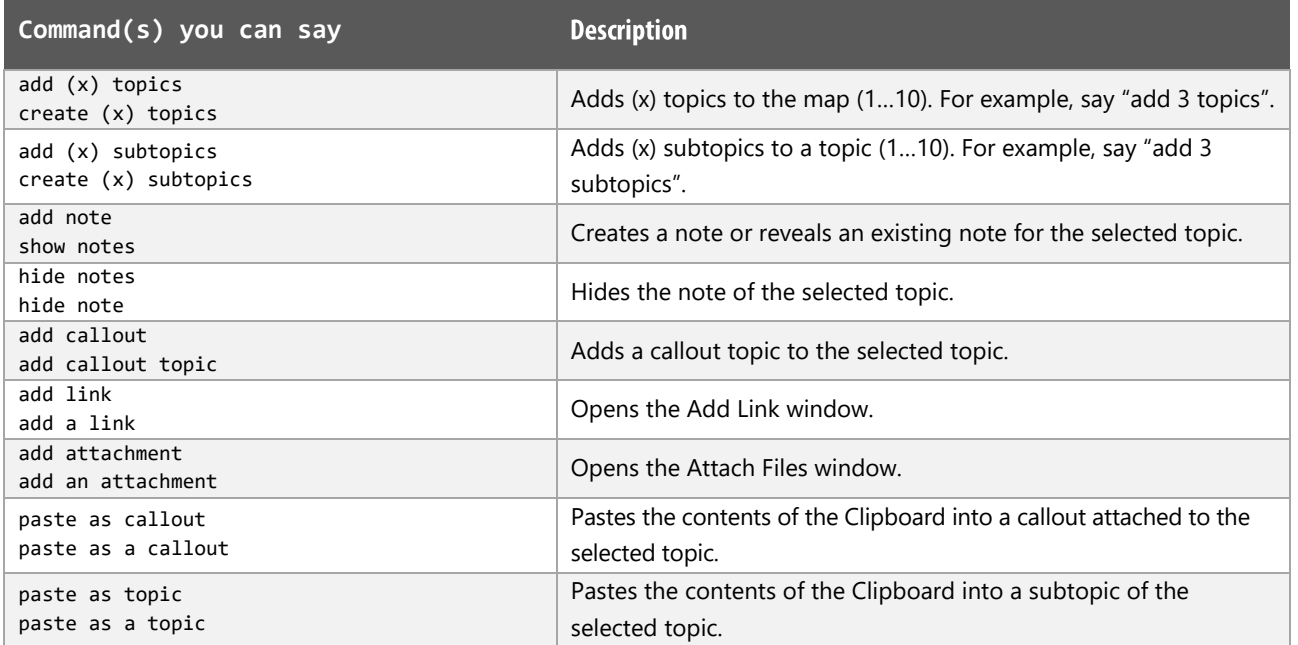

# Navigation functions

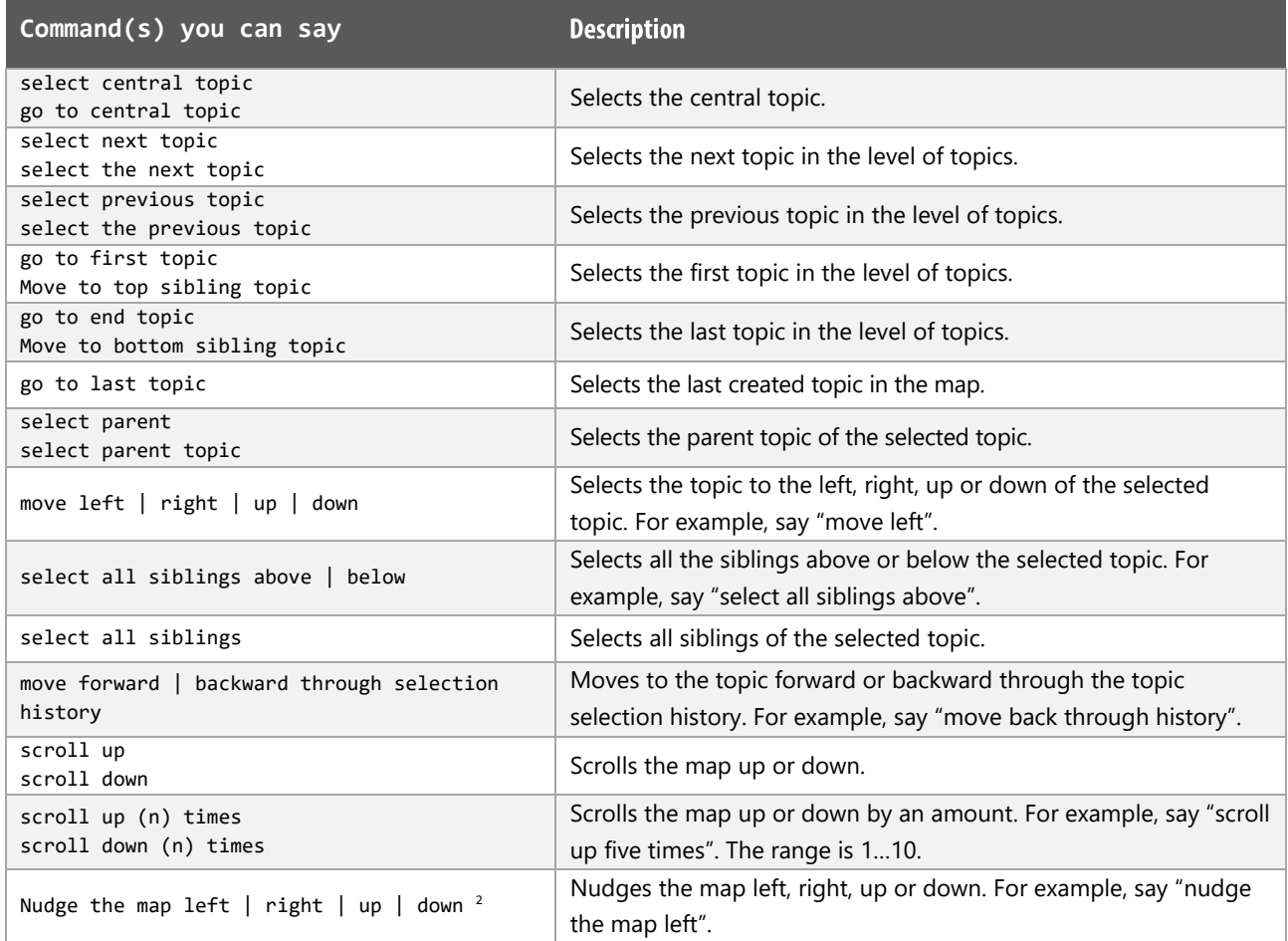

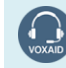

VoxAid AT Edition

## **View functions**

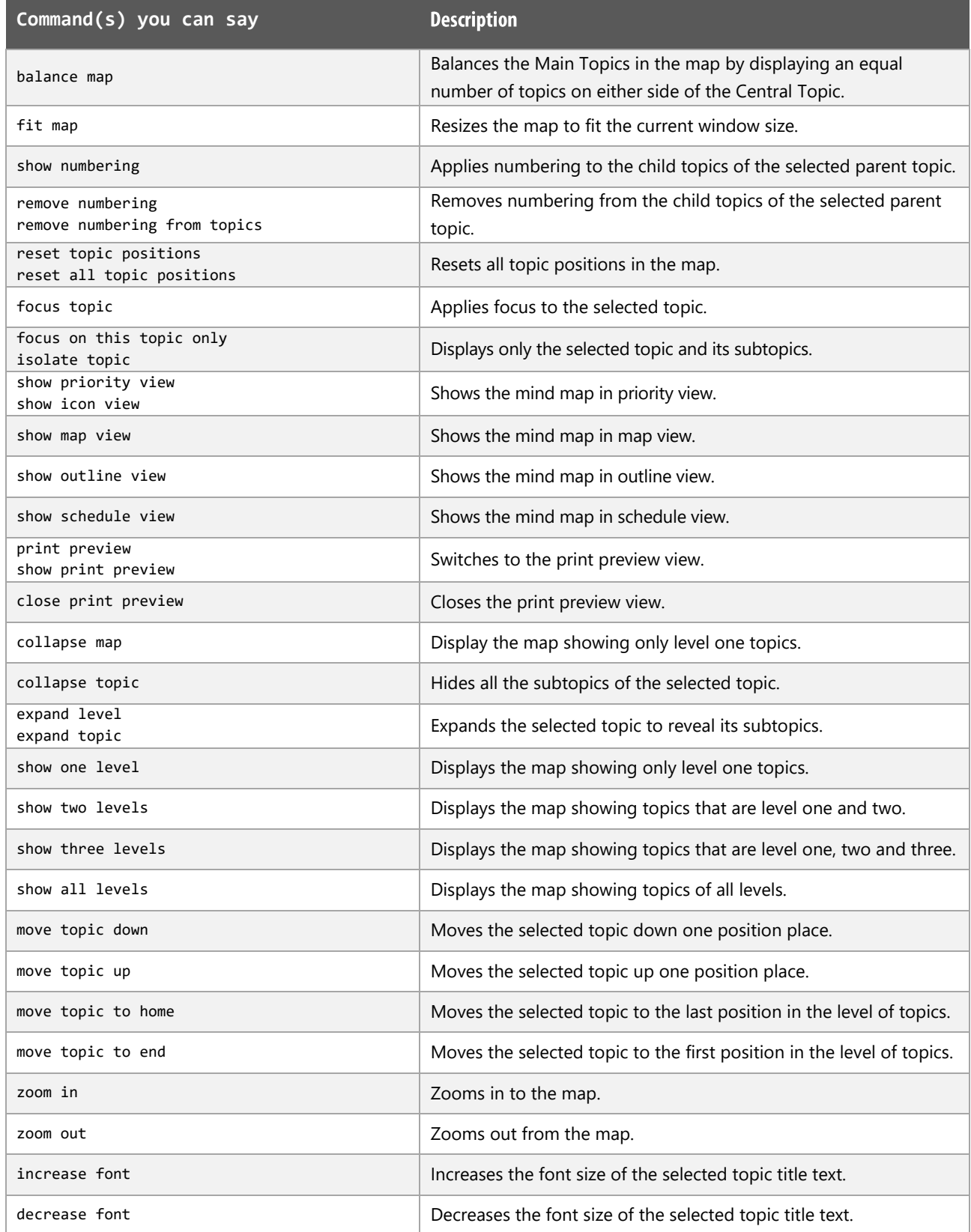

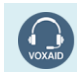

VoxAid AT Edition

## Other functions

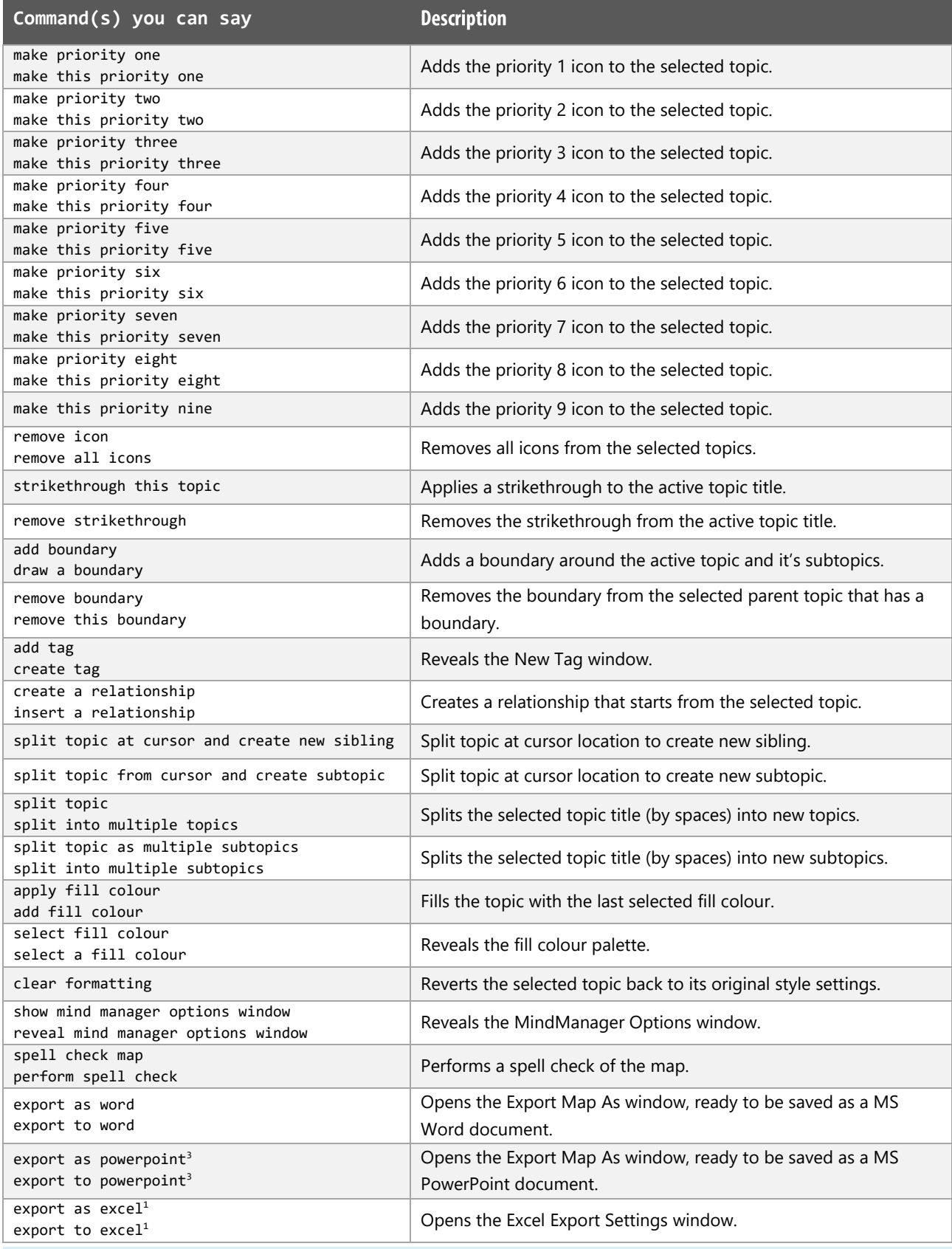

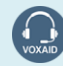

VoxAid AT Edition

## Other functions (cont'd)

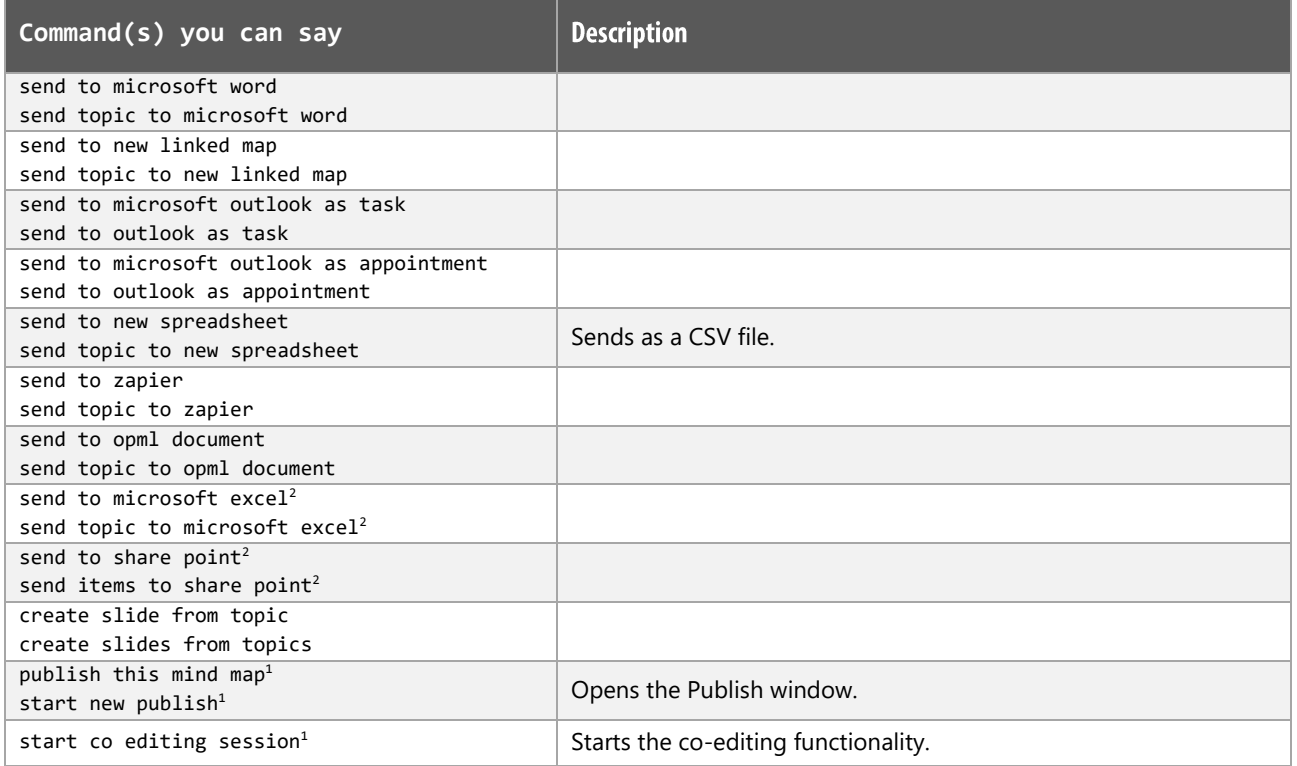

## **Additional functions**

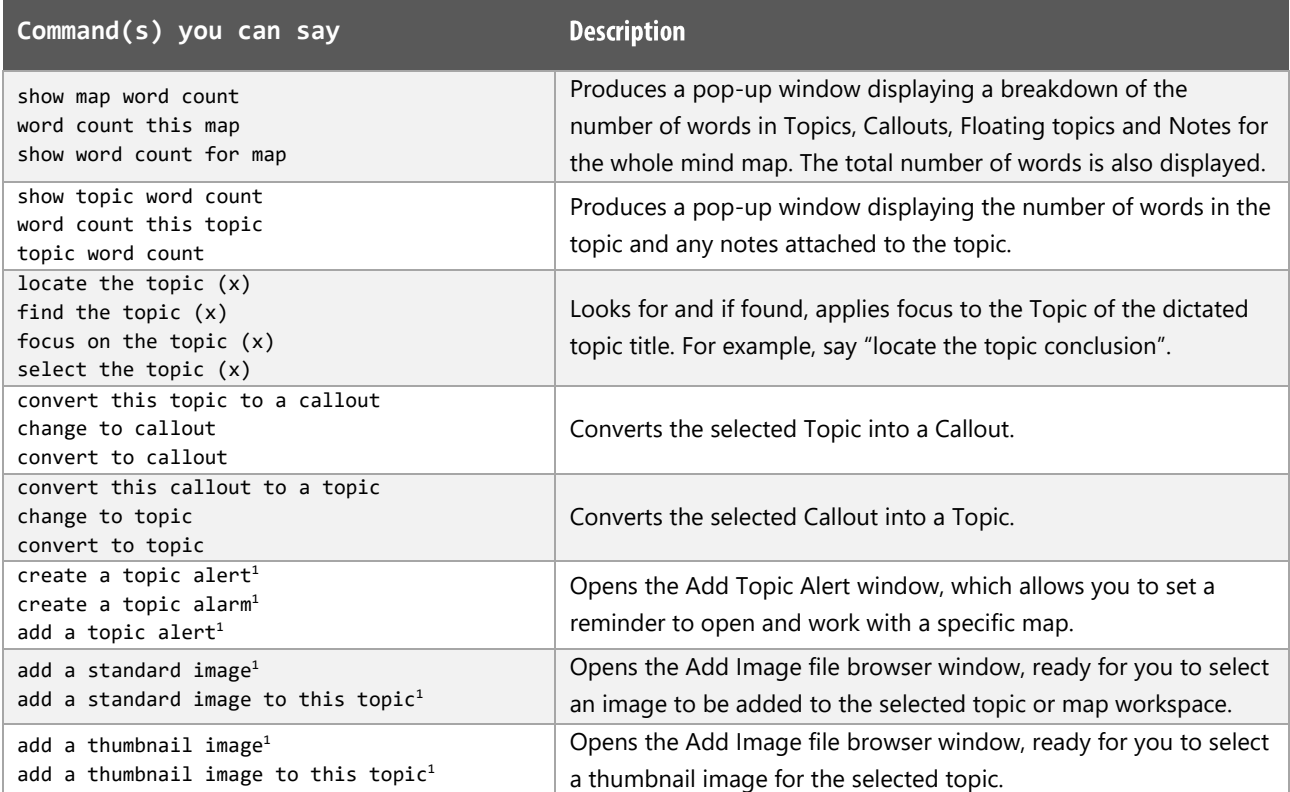

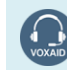

VoxAid AT Edition

### Additional functions(cont'd)

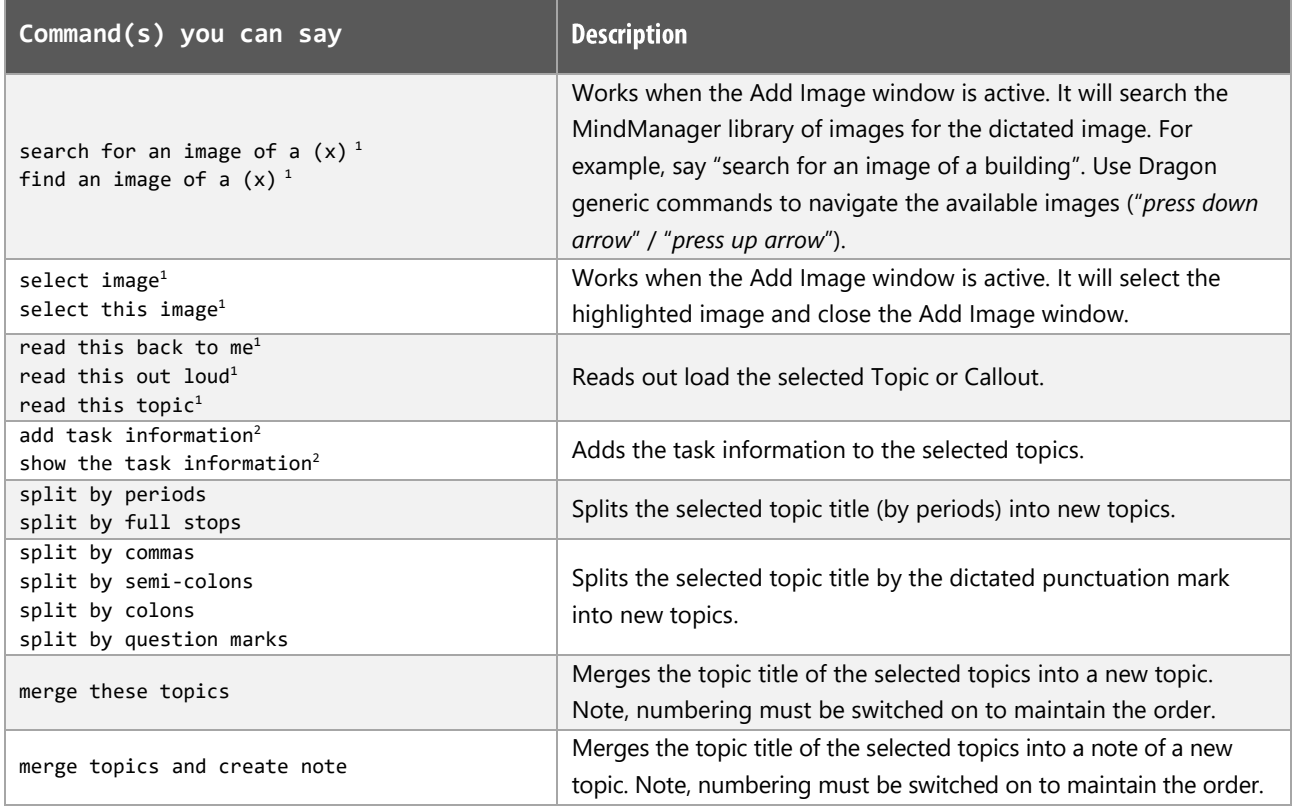

#### **MindManager Notes:**

Dragon generic, menu, keyboard and mouse commands are available for use in MindManager and at times should be used with these custom commands.

For example, the custom command "create relationship" can be used with the "mouse grid" command to place the relationship on the intended Topic. To complete the formation of the relationship, use the generic mouse command "mouse click".

When performing dictation, the "Dictation Box" will appear and the use of commands such as "click transfer" and "click cancel" work in the normal way.

#### **Footnote:**

- *1 The command is only available for MindManager versions 2020 & 2021.*
- *2 The command is only available for MindManager version 2021.*
- *3 The command is not available for MindManager version 2021.*

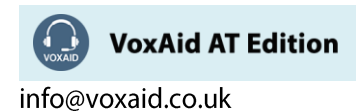